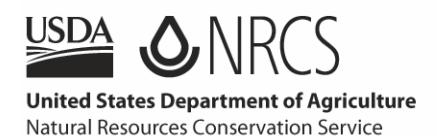

## LANDCARE

## Fact Sheet *Ordering National* April 2007 *Publications and Forms Online*

Visit our web page at

[http://landcare.nrcs.usda.gov](http://landcare.nrcs.usda.gov/) where you can "View" all forms or publications, "Browse All" or "Search" for a specific item. If you are looking for a specific item or material on a specific topic, use the "Search" field.

> *Hint: To minimize your search results DO NOT type in the complete title, type in only one word in the title (i.e. "Water Cycle Poster" – when searching use "cycle" for "What is a Watershed?" – when searching use "what." You can also use the form number which works best (i.e. PA-1621)*

It is recommended that you read the item descriptions carefully because several of our items are available:

- Only to NRCS Employees (can only be ordered by NRCS Offices).
- Only as "print on demand" (customers must e-mail [landcare@usda.gov\)](mailto:landcare@usda.gov).
- Only as a PDF (can only be downloaded).
- May be restricted to limited quantities.

Enter the quantity that you wish to order in the "Copies Requested" field which represents *"individual copies"* unless noted in the item description.

*Hint: if an item has 500 copies per box and you wish to receive the entire box place "500" in the "Copies Requested" field.* 

You **MUST** select the "Update Basket" button each time you add an item to your basket or adjust the quantity. If you fail to "Update Basket" the "Copies Requested" field will default back to one copy. When your order is complete – select the "Checkout" button.

Once you have selected the "Checkout" button, you will be asked to enter your shipping information. Please provide a complete mailing address including Suite #'s, Room #'s and Apartment #'s (PO Boxes are not allowed). Select the "Next" button when you have entered your shipping information.

When you have successfully placed an order you will get a confirmation that reads "Your order has been received."

> *Hint: If you see an error screen that reads "Page Cannot Be Displayed" you may have tried to order a PDF ONLY or a Print on Demand item. Just select the "Back" button on your browser and review your order for any of these items – adjust your order accordingly and select "Place Order" again.*

All orders are shipped within 3-5 business days and NRCS material is provided to you at no charge!